TBM

**IBM Cúram Social Program Management**

# **Cúram Social Enterprise Collaboration 指南**

*V 6.0.5*

TBM

**IBM Cúram Social Program Management**

# **Cúram Social Enterprise Collaboration 指南**

*V 6.0.5*

#### 声明

在使用此信息及其支持的产品之前, 请参阅 第 25 页的 『 声明 』 中的信息

### 修订时间: 2013 年 5 月

此修订版适用于 IBM Cúram Social Program Management V6.0.5 及其所有后续发行版, 直到在新版本中另有说明为止。 Licensed Materials - Property of IBM.

### © Copyright IBM Corporation 2012, 2013.

© Cúram Software Limited. 2011. All rights reserved.

# 目录

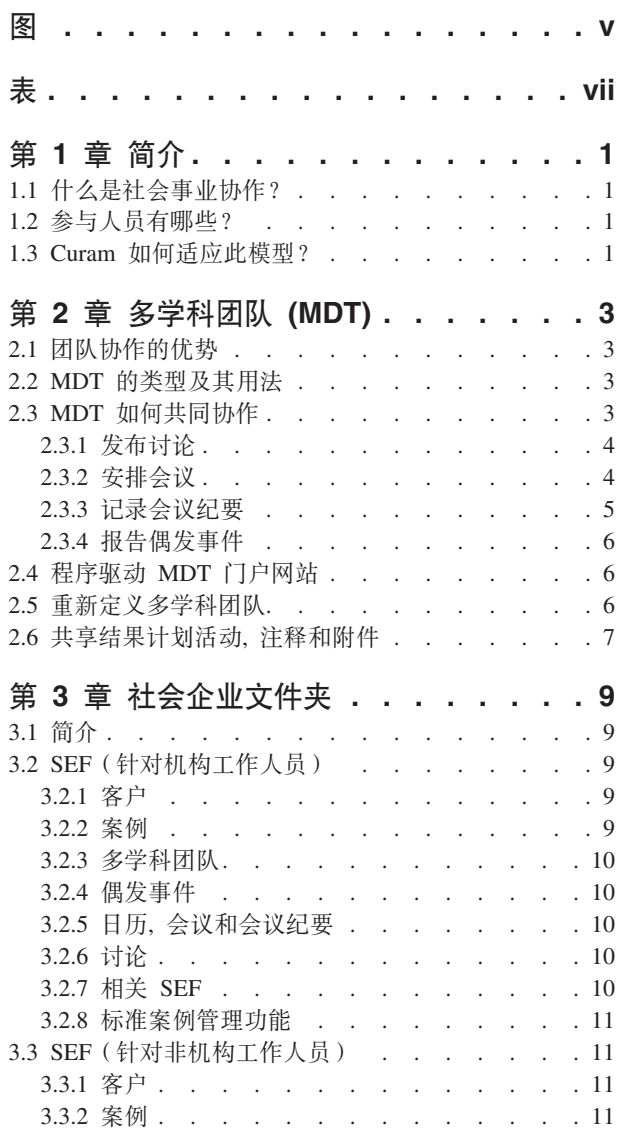

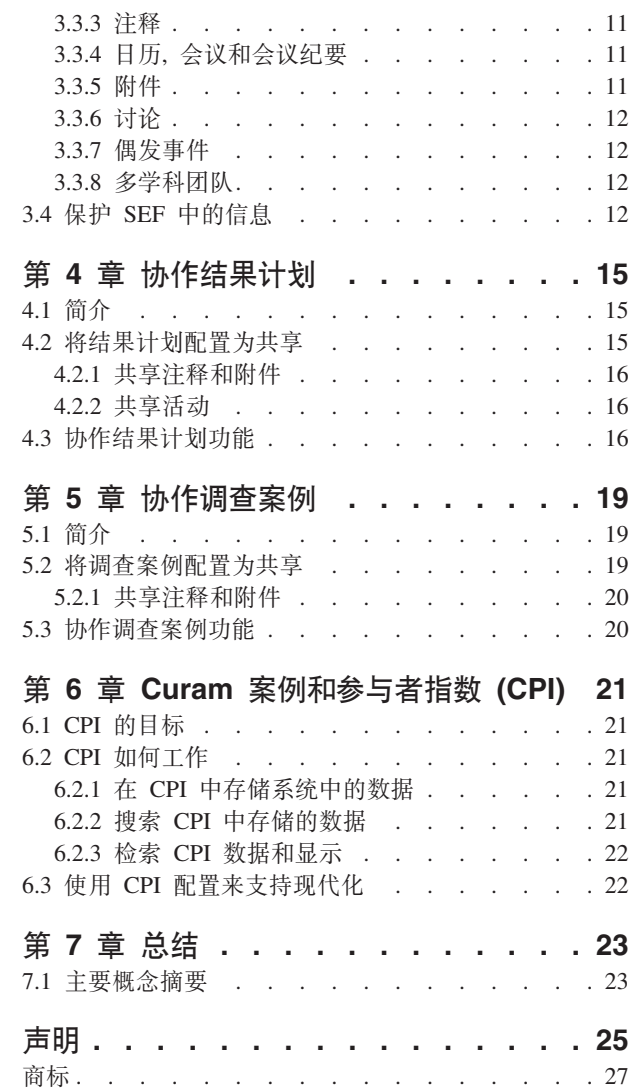

<span id="page-6-0"></span>**图** 

<span id="page-8-0"></span>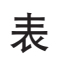

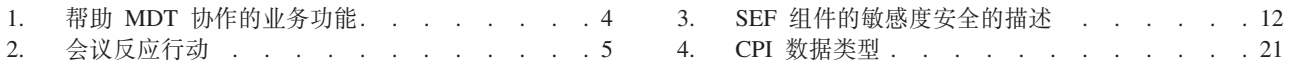

# <span id="page-10-0"></span>第1章 简介

# 1.1 什么是社会事业协作?

社会事业机构的传统方法是针对每个计划对每个客户交付津贴和服务。在这些计划确保满足客户基本需求的情 况下,很难解决问题的根源。如果机构和计划之间不可视,那么机构可能很难跟踪整个客户进度。因此,客户 通常可能要建立与政府的辅助的长期依赖关系。

社会事业协作是帮助客户及其家庭的新方法。该方法的前提是鼓励机构和其他相关方协同工作、从而确定家庭 问题的根源以帮助家庭取得理想成果。要这样做,机构和其他相关方应当全面反映所有机构和计划中的客户及 其家庭。

通过提供机制来开创客户、家庭成员、机构与服务提供者之间的通信,可以实现此整体观。开放的通信信道将 除去重复的操作、抵制欺诈并使机构工作人员的技能与提供者的技能相匹配、从而满足客户的需求。社会企业 协作是否成功取决于对家庭的整体解决方案。社会服务机构必须具备从大量可用津贴和服务中进行选择以实现 持久变化的能力。

# 1.2 参与人员有哪些?

社会事业协作的一个很重要的方面是扩大可协同工作的人员的范围来帮助客户及其家庭。负责交付津贴和服务 的组包括社会事业机构、资助这些机构的政府以及通过这些机构提供他们的服务的服务提供者。这些是所有与 家庭协作的有技能的专业人士、帮助他们学到自己的技能以取得理想成果。示例如下:职业介绍所、培训中 心、医生、寄养所以及成瘾诊所。

社会事业协作还将具有与客户及其家庭的关系的客户社区的成员考虑在内。社区提倡者很有可能更了解导致家 庭需要援助的根本原因,因而能够做好更充分的准备帮助客户取得可接受的理想成果。社区提倡者示例如下: 教师、教练、学校心理学家、雇主、教父母和家庭的朋友。渐增的趋势是不仅仅依靠雇佣来提供工作的人员还 依靠想要提供帮助的人员的技能和资源。非政府组织 (NGO) 还可参与援助客户及其家庭。

## 1.3 Curam 如何适应此模型?

Cúram Social Enterprise Collaboration 套件是一套商用货架产品 (COTS) 工具, 设计这些工具的具体目标是使 社会事业协作所涉及的人员能够在为客户和家庭交付理想成果时进行协作。当前支持的工具有: Cúram 案例和 参与者指数 (CPI)、多学科团队门户网站 (MDT 门户网站)、社会事业文件夹 (SEF) 和居民背景查看器 (CCV)。每种工具的目标如下所示:

- MDT 门户网站为由有技能的个人和社区成员组成的团队举办座谈会,他们可在座谈会中共享信息并且互相进 行有效沟通。它提供诸如讨论板之类的沟通工具和对安排会议和记录会议纪要的支持,使人员能够协同工 作来帮助家庭。
- · SEF 和 CCV 以组织形式提供对家庭信息的访问权。SEF 是管理客户和案例以及对结果计划或调查进行协作 的中枢。CCV 可与 SEF 配合使用: 它以树结构形式提供客户信息的摘要。这两种工具都通过 CPI 来访问 各系统中的信息并将其显示在中央位置。
- · CPI 是一种存储各机构、计划和系统中的客户信息的数据存储库。其主要目标是, 全面反映客户及其家庭以 便相关方获得协同工作所需的信息。

# <span id="page-12-0"></span>第 2 章 多学科团队 (MDT)

# 2.1 团队协作的优势

社会事业协作的概念基于家庭的复杂需求需要全面而有创意的解决方案这一前提。多学科团队角色可使有技能 的个人和相关个人能够共同协作。通过协同工作,多学科团队可以:

- 帮助解决疑难案例
- 提升机构之间的协作能力
- 确定机构与个人进行协作和沟通时存在的服务差距和分歧
- 举办座谈会以了解有关各学科使用的策略、资源和方法的更多信息

通常表示的专业学科有: 儿童与成人保护服务、民事和刑事司法系统、健康与社会服务以及心理健康。某些团 队中存在家庭暴力提倡者、药物滥用专家、神职人员和决策者。财务滥用专家团队重点关注涉及剥削的案例并 且包括金融机构的代表, 其中包括银行或信用合作社、证券公司、抵押放贷者、私人托管人或监护人等等。

# 2.2 MDT 的类型及其用法

社会事业协作成功的根本原因是,多学科团队能够通过协同工作来有效管理客户及其家庭的需求。Cúram 中存 在两种类型的多学科团队:预定义的多学科团队,由继续协同工作以帮助多个家庭的人员组成;个别多学科团 队、其目标是针对一个家庭进行援助。社会事业文件夹所需的多学科团队类型可作为社会事业协作管理的一部 分进行配置 (请参阅 《Cúram 社会事业文件夹配置指南》)。

预定义的多学科团队通常与具有预定义的目标的案例类型匹配。例如, 高风险案例(例如家庭虐待调查)的预 定义目标是、评估反复殴打或暴力的风险并采取必要措施来保护任何身处危险的人员。家庭虐待调查需要可干 预家庭的执法成员、可维护家庭成员的合法权益的检察官、熟悉家庭暴力动态的儿童保护或家庭服务工作人 员,以及以评估家庭动态为目的的心理学家。预定义团队的重要特征是这些团队具有互相协作的经验。具体地 说、调查案例可能得益于彼此熟悉的预定义的团队、知道最有效的沟通方式并且了解每个成员的强项。

预定义的团队及其团队成员可作为社会事业协作管理的一部分进行配置。使用预定义的团队的所有社会事业文 件夹的团队成员都将相同。预定义的团队可在管理级别进行更新、以便所有依赖于此团队的社会事业文件夹都 可自动应用这些更改。例如,如果预定义的团队的成员正在度假,那么可分配一个人员来充当他们的角色。依 赖于预定义的团队的社会事业文件夹在团队完成更改后仍然受支持,这一点至关紧要。

具有复杂、持久需求的家庭需要一个了解其个人境况的多学科团队提供帮助。例如,正在进行的一个旨在帮助 受虐儿童的案例、该案例需要与该受虐儿童建立了关系的团队成员的帮助。如果设计包括充当特定角色的团队 成员的预定义的团队,那么个别多学科团队将在社会事业文件夹中进行设置并且会随时间的变化而发生动态更 改。例如,某个家庭中儿童的教师会每一学年更新一次。要支持个别多学科团队的创建和维护,将提供添加现 有团队中的 MDT 成员、添加全新成员和添加现有用户的功能。

# 2.3 MDT 如何共同协作

多学科团队的终极目标是使用他们的各种技能和共享信息来帮助客户及其家庭。Cúram 为多学科团队成员提供 帮助他们实现此目标的工具。社会事业文件夹是共享信息和交换构想的中枢。所有类型的社会事业文件夹中提 供了有助于多学科团队之间有效沟通并共同协作来帮助家庭的工具。下表提供了社会事业文件夹中多学科团队 可用于共同协作的业务功能的摘要:

<span id="page-13-0"></span>表 1. 帮助 MDT 协作的业务功能

| 业务功能   | 摘要                                                                                                    |
|--------|----------------------------------------------------------------------------------------------------|
| 讨论板    | 多学科团队成员可使用讨论板来共享建议和重要信息。可配<br>置这些讨论板,以在发布讨论以及所添加的意见使得团队成<br>员最大程度地便于通知并且有机会参与讨论时向多学科团队<br>成员发送邮件。                                         |
| 安排会议   | 要满足儿童及其家庭的需求,可由任意多学科团队成员或机<br>构工作人员安排会议。PIM 整合允许在他们的个人日历(例<br>如, Microsoft <sup>®</sup> Outlook)中接受会议邀请, 从而更便于组织<br>会议。                   |
| 记录会议纪要 | "记录会议纪要"向导提供了以下功能: 记录常规会议详细信<br>添加会议注释、列示会议决策、标记出席者、概括行<br>息。<br>动、附加文件以及使纪要与相关案例相关联。<br>这些会议纪要<br>可通过电子邮件自动发放给会议出席者、拒绝出席的受邀请<br>和其他相关人员。 |
| 报告偶发事件 | 偶发事件报告是加强预防所必需的,可确保跟踪有关家庭历<br>史记录的可能发生偶发事件指示器来避免发生更严重的情<br>况。报告偶发事件(例如,儿童虐待)失败,可能导致又一<br>儿童虐待偶发事件发生,并且延期将家庭干预和儿童推荐提<br>交给儿童服务。            |

# 2.3.1 发布讨论

讨论板是一种沟通工具、使特定项目的相关意见和问题能够在线发布。讨论板的成员可根据他们过去的标记来 积极参与讨论。这些讨论的目的是,提升多学科团队成员与机构工作人员之间的协作和团队合作能力,使他们 能够共享可能影响案例解决方案的的建议和重要信息。

讨论板充当的主要角色是讨论版主和讨论观察员。讨论版主角色可确保所有讨论都得到适当处理,从而具备管 理讨论各个方面的能力。缺省配置是将讨论版主设置为社会企业文件夹所有人。(有关更改此缺省值的信息, 请参阅《Cúram 社会企业文件夹配置指南》)。由于讨论可能包含高度敏感的重要信息,因此讨论版主的唯一 职责是关闭讨论。

讨论观察员角色可积极参与讨论, 即查看和提供讨论意见。讨论观察员可查看讨论并且在添加意见时会自动通 过电子邮件得到通知。缺省情况下,所有多学科团队成员、社会企业文件夹所有人、讨论版主和任何创建讨论 的人员都将作为讨论观察员进行添加。内部 Cúram 用户可将他们自己添加到观察员列表以便接收通知。或者、 任何现有观察员(包括作为多学科团队组成部分的外部用户)都可选择停止观察该讨论。

注: 会根据用户的访问权对讨论板启用和禁用功能。例如,只有讨论版主才可访问用于关闭讨论的链接。只有 具有更新意见权限的用户才可使用编辑讨论意见的链接。

# 2.3.2 安排会议

要满足儿童及其家庭的需求,可由任意非机构多学科团队成员或机构工作人员安排会议。可邀请各方人员参与 会议,包括客户、多学科综合小组成员、机构工作人员和其他在案例中充当角色的人员,例如事故报告中的证 人。这些会议的目的在于将以下一系列目标包括在内:

- 与有关专业人士共享案例信息并为家庭确定适当的活动原因
- 允许团队成员全面查看案例的各个方面以了解案例复杂性
- 向团队成员提供讨论与案例调查和检举相关的常规事项、难题和关注点的机会

<span id="page-14-0"></span>人员信息管理 (PIM) 与 Cúram 会议整合使会议请求能够显示在出席者的外部电子邮件帐户和日历中、例如 Microsoft Outlook。这意味着, 任何具有电子邮件地址的会议受邀人员可接收到会议邀请, 并且可使用他或她的 PIM 日历来选择"接受"或"拒绝"而无需登录 Cúram。下表介绍了每个可能产生的会议反应的 PIM 整合:

表 2. 会议反应行动

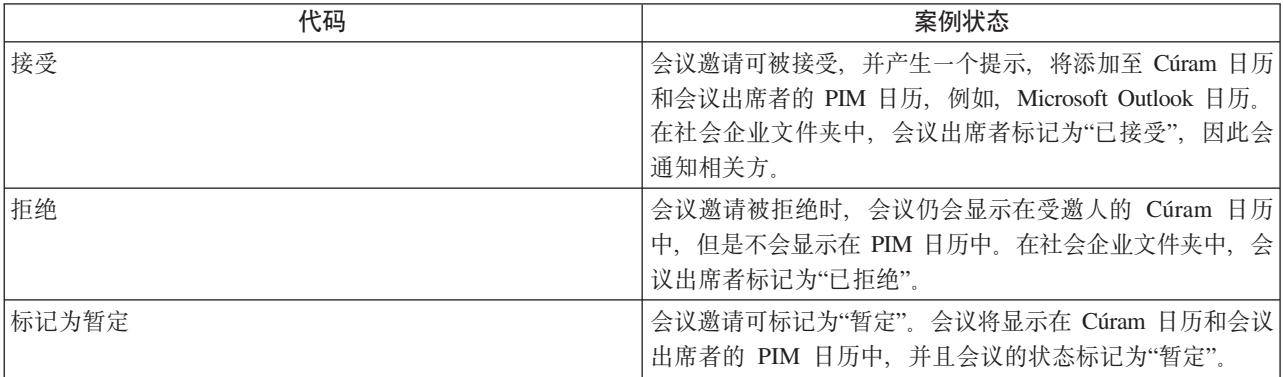

可通过编辑现有日期和时间来重新安排会议。会向会议的所有受邀人员发送电子邮件、其中包括已拒绝初始邀 请的人员,他们可以接受、拒绝新安排的会议,也可以将新安排的会议标记为"暂定"。还可以取消会议。会向 所有受邀人员发送电子邮件,该电子邮件带有可从 Cúram 和 PIM 日历除去会议的链接。

## 2.3.3 记录会议纪要

"记录会议纪要"向导帮助用户捕获会议详细信息和向出席者及其他相关方发放会议纪要。向导中的每一步都是 可选的,提供灵活捕获关键信息的方法。"记录会议纪要"向导还支持"进行中的工作"纪要,允许记录一次或一 段时间内记录多则信息。可捕获以下会议信息:

#### 会议详细信息

该详细信息包括会议主题、位置、结束日期/时间以及组织该会议的人员的姓名和会议议程。作为安排 会议的一部分输入的任何信息都将预填充会议详细信息。

#### 会议记录和决策

可采用富文本格式记录会议记录和决策。这些是会议向导中单独的步骤。

#### 会议出席

可将会议受邀人添加至会议出席者列表。 还可以添加其他受邀人及其电子邮件地址,以符合要发放给 他们的纪要。

#### 会议活动

可将会议活动决策依据以及负责该活动的人员和完成该活动到期日期添加至会议纪要。可在后台创建 一个任务来跟踪进度,可从内部用户收件箱和外部用户活动列表杳看该任务。

#### 会议文件

可对会议纪要附加文件。可通过查看会议纪要来访问文件附件。

#### 会议案例

一个或多个案例可与会议相关联(如果有关)。

#### 会议摘要

这是到目前为止所记录会议纪要信息的摘要。

记录会议纪要之后, 会议组织者或记录该会议纪要的用户可将其发放给任何会议受邀人员。缺省情况下, 会通 过电子邮件发放会议纪要以及附加 PDF 文档中的纪要,因此电子邮件地址为必需。当发放纪要并且缺少一个或 多个电子邮件地址或一个或多个电子邮件地址无效时,会显示一条信息。

<span id="page-15-0"></span>会议可发放多次,并且会维护所发放纪要历史记录的记录。每次发放一个版本的会议纪要,会议纪要已基线 化。这使用户能够查看与发放时一样的真实纪要。

## 2.3.4 报告偶发事件

偶发事件是直接对客户的健康和安全产生负面影响的事件,例如,儿童遗弃或虐待的报告或者工作场所发生的 事故。在报告偶发事件时,需要提供以下信息:

- 偶发事件的详细描述和所发生偶发事件的日期和时间
- 受影响客户的名称
- 参与者的名称和联系详细信息、例如、证人和受影响的客户
- 任何支持文档, 例如, 用于证实偶发事件的境况的证据; 可附加至偶发事件以提供偶发事件的证据和支持 文档的文件。

# 2.4 程序驱动 MDT 门户网站

MDT 门户网站为多学科团队成员、机构工作人员和家庭提供他们互相协作时所需的工具。这些门户网站是程序 驱动的门户网站, 使得最大程度地便于 MDT 成员与他们的团队内成员协作。

MDT 成员可从 MDT 门户网站执行下列操作:

- 报告偶发事件影响的客户
- 发布和观察讨论
- 安排会议和管理会议活动
- 向团队成员发送电子邮件
- 添加注释
- 添加附件
- 为结果计划所交付的服务或行动添加注释

MDT 成员可从 MDT 门户网站查看以下内容:

- 客户和案例
- 已安排的会议和最近发布的会议纪要
- 最近报告的偶发事件
- 成员可与其协同工作的多学科团队成员
- 分配给 MDT 成员的行动
- 结果计划所交付的活动(服务、行动和推荐)

《Cúram 多学科团队门户网站指南》提供有关 MDT 门户网站的更多信息, 其目标读者是业务合作伙伴等非机 构人员。

## 2.5 重新定义多学科团队

社会企业文件夹中定义的预定义的团队和个别团队重新定义多学科团队的过程有所不同。

预定义的团队中的团队成员一定与所有依赖于该团队的社会企业文件夹中的团队成员一致。实际上、不一定会 重新定义这些预定义的团队,因为他们的目的是为类似境况的客户提供一致的说明。例如,正在处理儿童福利 案例的多学科团队应当以相同的方式对待每个家庭才能确保所有儿童都得到保护。具有熟悉团队成员和工作的 团队对满足儿童及其家庭的需求有利。将设计预定义的团队为仅管理员才可添加或除去团队成员, 从而更新所 <span id="page-16-0"></span>有依赖于该团队的社会企业文件夹。但是,可能会将社会企业文件夹中的一个预定义的团队替换为另一个预定 义的团队。所有在过去一段时间分配给社会企业文件夹的预定义的团队都可在历史记录中查看。

社会企业文件夹中定义的个别多学科团队的主要优势是在重新定义团队时更具灵活性。可通过从系统中已记录 的现有多学科团队成员中进行选择来添加新成员。还可以添加从未作为多学科团队组成部分的新成员。系统将 自动更新管理组件中所列示的团队成员,以便其他多学科团队包含相同的成员。还可通过从机构中的用户进行 选择来添加新成员。任何添加至多学科团队的成员都可除去。唯一例外的是,在除去领导成员之前必须对该成 员讲行更改。

会对预定义和个别定义的多学科团队的先前成员记录进行维护。这使得机构工作人员能够查看过去一段时间谁 对社会企业文件夹进行了处理并且能够根据需要联系先前的团队成员。例如,某个机构工作人员可能希望找出 有关先前讨论的更多信息或者可能需要有关如何处理客户的建议。

# 2.6 共享结果计划活动, 注释和附件

可通过协作结果计划与非机构多学科团队成员分享结果计划活动(服务、行动和推荐)。可通过协作结果计划 和协作调查与非机构多学科团队成员共享注释和附件。机构工作人员必须明确表示要与特定非机构团队成员共 享的项。然后, 此项可供协作结果计划中的非机构团队成员通过 MDT 门户网站查看。共享监管模型的多学科 团队已准备好提供与共享内容和可能与其共享的对象相关的控件。该模型定义活动、注释或附件是否可与多学 科团队成员的特定角色(例如,教师、医生等)或者个别多学科团队成员共享。为特定个人定义的共享优先于 为个人的角色定义的共享。在这种情况下,可为特定团队成员分配的访问权比为他们的角色定义的访问权的限 制更大或更多。每种可共享的项都存在三个设置:

• 不共享

这意味着,该项不能与团队成员或角色共享。如果已为角色定义,那么具有此角色的团队成员将不会显示 在可与该项共享的团队成员列表中。如果已为个别团队成员定义、那么此个人将不会包括在可与该项共享 的团队成员列表中。

• 共享(预先选中)

如果已在角色级别定义、那么任何充当该角色的团队成员将包括在可与该项共享的团队成员列表中。如果 已为团队成员指定,那么无论是否已为他们的角色定义共享,该团队成员都将包括在列表中。将自动选中 列表中显示的用于指示该项是否与团队成员共享的复选框。

• 共享 (未预先选中)

如果已在角色级别定义,那么任何充当该角色的团队成员将包括在可与该项共享的团队成员列表中。如果 已为团队成员指定,那么无论是否已为他们的角色定义共享,该团队成员都将包括在列表中。将不会选中 列表中显示的用于指示该项是否与团队成员共享的复选框。用户必须单击该复选框才能与团队成员共享该 项。

# <span id="page-18-0"></span>第 3 章 社会企业文件夹

# 3.1 简介

社会事业文件夹 (SEF) 是一种案例,用于反映多个机构和系统中的客户和案例信息。SEF 是访问有关多个客户 (例如, 家庭成员)及其案例信息的中枢。它与 Cúram 案例和参与者指数 (CPI) 综合以帮助显示多个截然不 同的系统和机构中的信息。机构工作人员和多学科团队成员可使用 SEF 来安全共享信息并协同工作以实现客户 及其家庭的理想成果。不需要访问大量跨多个机构的系统来全面了解家庭的案例历史记录, SEF 会在一个中央 位置显示此信息。

SEF 存在两种视图:机构工作人员视图和非机构多学科团队成员视图。机构工作人员视图提供了一套丰富的功 能,使得内部机构员工(可能来自多个机构)能够在向一个或多个共同客户交付计划时进行协作。非机构多学 科团队成员视图仅提供适合于不是机构员工的用户的功能,使得多学科团队的成员与机构工作人员协作参与确 保向客户交付最有效的计划。非机构多学科团队成员通过 MDT 门户网站访问 SEF。

SEF 的生命周期非常简单。从它们的创建日期直到关闭日期之前,它们的状态都是"打开"。"已关闭"的 SEF 可 重新打开,可将状态从"已关闭"更改回"打开"。将维护用于显示更改状态的开始日期和结束日期的状态历史记 录。

# 3.2 SEF(针对机构工作人员)

机构工作人员可通过标准的面向 Cúram 案例工作者的应用访问 SEF。SEF 可由具有适当的安全权限的机构工 作人员创建。不可以由 MDT 成员创建。Cúram 居民背景杳看器 (CCV) 用于帮助创建 SEF。CCV (还与 CPI 综合)用于识别添加至 SEF 的客户和案例。这为用户提供了快捷而简便的方法来向 SEF 添加所有适当的客户 和案例。如前面所述, 使用 CPI 意味着这些案例和客户可能源自多个截然不同的系统。

本节的其余部分概述了可供机构工作人员使用的 SEF 功能。

## 3.2.1 客户

添加至 SEF 的客户可能是完全注册 Cúram 客户, 也可能是从非 Cúram 系统检索其信息的基于 CPI 的客户。 客户的可用信息取决于该客户是 Cúram 注册客户还是基于 CPI 的客户。如果是 Cúram 注册客户,那么可从 SEF 访问 Cúram 参与者管理器来记录和杳看大量客户相关信息。如果是基于 CPI 的客户、那么可用的客户信 息取决于为 CPI 中每个客户存储的数据。客户可扩展 CPI 以包括特定于他们的特殊需求的信息。有关更多信 息, 请参阅第 21 页的第 6 章, 『Curam 案例和参与者指数 (CPI)』。

可将客户作为案例初始创建的一部分添加至 SEF。以后可将额外客户添加至 SEF。也可从 SEF 除去客户。SEF 会保留有关添加和除去客户的历史记录。

## 3.2.2 案例

添加至 SEF 的案例可能完全基于 Cúram (即, 案例管理由 Cúram 应用程序承担), 也可能基于非 Cúram 系 统并可通过 CPI 用于 SEF。如果案例是受 Cúram 管理的案例,那么机构工作人员(假定该工作人员具有适当 的安全权限)可从 SEF 访问该案例。如果案例由非 Cúram 系统管理、那么用户将仅可访问存储在 CPI 中的 有关该案例的信息。客户可扩展 CPI 以包括特定于他们的特殊需求的案例信息(有关更多信息, 请参阅本文档 的 CPI 章节)。

<span id="page-19-0"></span>可将案例作为 SEF 初始创建的一部分添加至 SEF。以后可将额外案例添加至 SEF。只能添加涉及已添加至 SEF 的案例。也可从 SEF 除去案例。SEF 会保留有关添加和除去案例的历史记录。

# **3.2.3 多学科团队**

可通过使用 Cúram 管理申请来配置 SEF 以利用两个多学科团队类型的其中一个。

• 预定义

多学科团队可能已在 Cúram 管理申请中预定义。SEF 用户可将团队添加至案例, 但是用户无法对团队组成 部分进行任何修改,即,无法将新成员添加至团队或者 SEF 的用户不可以将现有成员从团队中除去。团队组 成部分可由管理员进行更改,并且团队的任何更新都将自动用于团队已分配至的任何 SEF。对团队所作更改 的历史记录可用于 SEF 中。此外, 如果多个团队已用来处理 SEF, 那么还会提供分配给 SEF 的团队的历史 记录。

• 特别

SEF 的用户可专门创建多学科团队来满足 SEF 的需要。用户可将机构工作人员和非机构工作人员添加至多 学科团队、并且可以选择充当领导角色的团队成员。已保留团队组成部分的历史记录、即、已在团队中添 加和除去成员的时间。

机构工作人员可查看多学科团队中每个成员的联系详细信息。此外,他们还可查看团队成员所分配到的其他团 队的列表以及团队成员所具有的特殊技能的列表。

分配到 SEF 后, 非机构多学科团队成员可通过 MDT 门户网站访问有关 SEF 的信息。

## 3.2.4 偶发事件

SEF 包含 SEF 的任何客户都扮演其某种角色的偶发事件列表,例如,受影响的客户、记者、证人等。用户可 访问有关 SEF 中的偶发事件的所有信息。有关偶发事件的更多信息, 请参阅《Cúram 参与者指南》。

# 3.2.5 日历,会议和会议纪要

SEF 中包括用于显示所有已安排的关于 SEF 的会议的日历。这些会议可在日历或列表视图中查看。除了标准 日历和会议功能 (有关更多信息, 请参阅 《Cúram 综合案例管理指南》和《Cúram 日历指南》), 还可能会邀 请非机构多学科团队成员出席会议。可为任何针对 SEF 安排的会议记录会议纪要。除了标准会议纪要功能(请 参阅《Cúram 综合案例管理指南》),还可能记录出席人数以及将行动分配给非机构多学科团队成员。分配给 非机构多学科团队成员的行动将显示在 MDT 门户网站中。还可以将会议纪要发放给分配给非机构多学科团队 成员。这些会议纪要也会以非机构多学科团队成员能够打开、阅读和打印的 PDF 文档形式在 MDT 门户网站 中提供。

## 3.2.6 讨论

如第4页的2.3.1, 『发布讨论』中所述, SEF 中提供了多学科团队的成员可用来讨论结果计划相关问题的讨论 板。

## 3.2.7 相关 SEF

如果各 SEF 之间共享共同客户或者可能在处理类似问题,那么它们可相互关联。与标准案例关系一样,SEF 关 系可由用户手动记录。此外, 在创建新 SEF 时, 将自动创建新 SEF 与任何包含新 SEF 的客户的现有 SEF 之 间的关系。

# <span id="page-20-0"></span>3.2.8 标准案例管理功能

以下标准案例管理功能也可用于 SEF。请查阅《Cúram 综合案例管理指南》以获取更多信息。

- 注释
- 附件
- 通信
- 状态历史记录
- 交易历史记录
- 用户角色
- 交互

# 3.3 SEF (针对非机构工作人员)

如前面所讨论,机构和非机构工作人员可以是分配给 SEF 的多学科团队的成员。上一节呈示了可供机构工作人 员使用的 SEF 信息和功能。本节概述可供非机构多学科团队成员使用的 SEF 信息和功能。这些多学科团队成 员可通过 MDT 门户网站访问他们已分配至的 SEF。MDT 门户网站是非机构多学科团队成员能够在其中与其 他团队成员 (机构和非机构) 协作的安全环境。

本节的其余部分概述了可供非机构多学科团队成员通过 MDT 门户网站使用的 SEF 功能。

# 3.3.1 客户

将显示 SEF 中当前和先前包含的客户列表。非机构多学科团队成员可查看机构工作人员在 SEF 中添加或除去 客户的日期。但是,非机构多学科团队成员无法在 SEF 中添加或除去客户。为非机构多学科团队成员提供了少 量客户统计信息(地址、电话号码和出生日期)。

## 3.3.2 案例

非机构多学科团队成员可查看当前与 SEF 关联的案例列表,还可查看先前与 SEF 关联的案例列表。非机构多 学科团队成员无法在 SEF 中添加或除去案例,只有机构工作人员才能实现这些功能。非机构多学科团队成员可 查看案例参考号、类型、客户和状态。不会为非机构多学科团队成员提供任何其他案例信息。

# 3.3.3 注释

标准案例注释可供 SEF 中的非机构多学科团队成员使用,非机构多学科团队成员可添加注释,其他非机构多学 科团队成员和具有适当的敏感度级别的机构工作人员可杳看和更新这些注释(有关案例注释的更多信息、请参 阅《Cúram 综合案例管理指南》)。

# 3.3.4 日历,会议和会议纪要

SEF 中包括用于显示所有已安排的关于 SEF 的会议的日历。这些会议可在日历或列表视图中查看。非机构多 学科团队成员可设置由机构工作人员和其他非机构多学科团队成员出席的会议以讨论 SEF 的各个方面(有关会 议和日历功能的更多信息,请参阅《Cúram 综合案例管理指南》和《Cúram 日历指南》)。非机构多学科团队 成员还可为他们所组织的任何会议记录会议纪要。

# 3.3.5 附件

标准案例附件可供非机构多学科团队成员使用。非机构多学科团队成员可添加附件,其他非机构多学科团队成 员和具有适当的敏感度级别的机构工作人员可查看和更新这些附件。有关案例附件的更多信息,请参阅 《Cúram 综合案例管理指南》。

# <span id="page-21-0"></span>3.3.6 讨论

非机构多学科团队成员可发布与 SEF 所强调的问题相关的讨论并和其他团队成员参与讨论。缺省情况下、多学 科团队的所有成员都将作为观察员添加至 SEF 中发布的任何讨论。当发布新的讨论或者对某个非机构多学科团 队成员作为其观察员的现有讨论进行更新时, 会通过电子邮件向该非机构多学科团队成员发送通知。如果非机 构多学科团队成员对正在讨论的主题不再感兴趣时,可选择停止观察某特定讨论。不再向非机构多学科团队成 员发送通知是对更新讨论的响应。

# 3.3.7 偶发事件

非机构多学科团队成员可杳看 SEF 中任何客户都在其中扮演某种角色的偶发事件的列表、例如、受影响的客 户、记者、证人等,非机构多学科团队成员仅可杳看与他们关联的客户的偶发事件信息,他们不能杳看有关其 他客户的信息。如果偶发事件由某个非机构多学科团队成员创建、那么该用户可访问更新偶发事件相关信息的 功能。否则, 非机构多学科团队成员仅可查看信息。有关偶发事件的更多信息, 请参阅《Cúram 参与者指南》。

# 3.3.8 多学科团队

将显示分配给 SEF 的多学科团队的成员列表。此列表包含团队中每个成员的角色、电话号码和电子邮件地址。 如果非机构多学科团队成员在团队中扮演领导角色、那么他们可访问向团队添加其他成员并且还分配新的领导 成员的功能。

# 3.4 保护 SEF 中的信息

可使用敏感度来保护社会事业文件夹中的信息。所有用户(非机构和机构)都分配一个敏感度级别。通过为社 会事业文件夹中的信息分配敏感度级别,仅其敏感度级别等于或高于所分配敏感度级别的用户才可访问该信 息。社会事业文件夹中的敏感信息将用星号标出。例如,可为社会事业文件夹中的附件分配敏感度级别 3; 仅 其敏感度级别等于或高于 3 的用户才可查看附件, 否则对附件的所有引用都将用星号标出。

当存在适用于多个客户的组件时, 配置选项可用来决定是否可查看敏感信息。例如, 偶发事件敏感度可设置为 等于或低于用户敏感度的级别,或者等于或高于社会事业文件夹客户的最高敏感度的级别。可使用敏感度保护 以下社会事业文件夹组件:

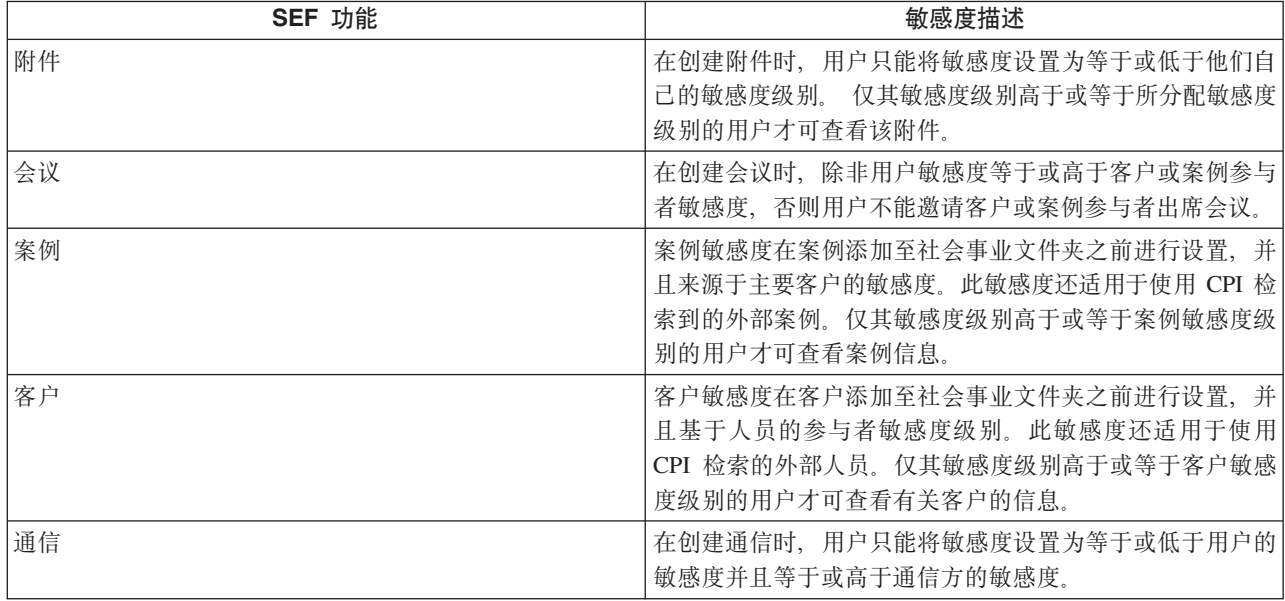

表 3. SEF 组件的敏感度安全的描述

表 3. SEF 组件的敏感度安全的描述 (续)

| SEF 功能    | 敏感度描述                                                                                                    |
|-----------|----------------------------------------------------------------------------------------------------|
| 讨论        | 在创建讨论时,用户不能将讨论敏感度设置为高于他们自己<br>的敏感度。在发布讨论时,系统将比较讨论敏感度和多学科<br>团队成员的敏感度。 仅其敏感度等于或高于讨论敏感度的成<br>员才会添加为观察员。                       |
| 偶发事件      | 创建偶发事件时,用户只能将敏感度设置为等于或低于用户<br>的敏感度并且等于或高于具有最高敏感度的受影响客户的敏<br>感度。仅当用户通过针对所有受影响的客户的敏感度检查<br>时,他们才可杳看偶发事件。                      |
| 会议纪要      | 仅当用户通过针对会议纪要中至少一个案例参与者的敏感度<br>检查时,他们才可访问会议纪要。在记录会议纪要时,用户<br>不能将所记录会议纪要的敏感度设置为高于他们自己的敏感<br>度或者低于具有最低敏感度的客户(会议的受邀人员)的敏<br>感度。 |
| 注释        | 在创建注释时,用户只能将敏感度设置为等于或低于他们自<br>己的敏感度级别。仅其敏感度级别高于或等于所分配敏感度<br>级别的用户才可杳看该注释。                                                   |
| 相关社会事业文件夹 | 要创建社会事业文件夹之间的关系, 用户必须对任意一个相<br>关社会事业文件夹具有最低敏感度的客户或案例的敏感度。                                                                   |
| 交易历史记录    | 无必要敏感度级别的用户将不可杳看由于敏感度处理而创建<br>的交易。                                                                                          |

# <span id="page-24-0"></span>第 4 章 协作结果计划

# 4.1 简介

协作结果计划是一种 SEF、通过该计划非机构多学科团队成员可在向结果计划客户交付服务时与机构工作人员 进行协作。系统将自动创建协作结果计划,作为创建新结果计划并为特定类型的结果计划启用共享的响应。协 作结果计划不能手动创建,并且仅可由非机构多学科团队成员通过 MDT 门户网站来访问。这表明非机构多学 科团队成员可查看结果计划,机构工作人员使用实际结果计划,而不使用协作结果计划,结果计划中仅一部分 可用信息可用于协作结果计划。协作结果计划中的可用信息取决于各种因子,但是这些因子中最重要的是"共 享"。可为结果计划注释、附件和活动(结果计划交付的服务、行动和推荐)配置共享。仅当机构工作人员明 确表示该项可与非机构多学科团队成员共享时、非机构多学科团队成员才可查看这些项。

本章节的其余部分概述了协作结果计划的功能和特征。

# 4.2 将结果计划配置为共享

可使用 Cúram 管理申请来配置每种结果计划以启用或禁用共享。如果启用共享、那么可对多学科团队分配结果 计划,并且在创建结果计划时,还会创建协作结果计划以使非机构团队成员在向结果计划客户交付服务时进行 协作。两种类型的多学科团队可能与特定类型的结果计划相关联:

• 预定义

多学科团队可能已在 Cúram 管理申请中预定义。结果计划用户可将团队添加至案例,但是用户无法对团队组 成部分进行任何修改,即,无法将新成员添加至团队或者结果计划的用户不可以将现有成员从团队中除 去。团队组成部分可由管理员进行更改,并且团队的任何更新都将自动用于已对团队分配的任何结果计 划。对团队所作更改的历史记录可用于结果计划中。此外,如果多个团队已用来处理结果计划,那么还会 提供分配给结果计划的团队的历史记录。

• 特别

结果计划的用户可专门创建多学科团队来满足特定计划的需要。用户可将机构工作人员和非机构工作人员 添加至多学科团队,并且可以选择充当领导角色的团队成员。已保留团队组成部分的历史记录,即,已在 团队中添加和除去成员的时间。

分配给多学科团队之后,非机构团队成员可通过 MDT 门户网站访问对该团队分配的协作结果计划。但是,协 作结果计划中存在多个可确定非机构团队成员可查看的实际信息的因子。这些因子之间的原则是"共享"。共享 也可应用于结果计划注释、附件和活动, 并且基于使用 Cúram 管理应用程序配置的监管模型(有关更多信息, 请参阅"多学科团队"部分)。

如果已启用共享、那么除了创建协作结果计划、还会将"协作"导航选项卡添加至结果计划导航栏。"协作"选项 卡包含以下两个页面:

• 多学科团队

此页面的内容和功能取决于可添加至结果计划的团队类型、即、预定义或特别。

• 讨论

已提出的与结果计划相关的讨论列表。

如果未启用共享,那么不会在结果计划中显示"协作"选项卡及其所包含的页面。

# <span id="page-25-0"></span>4.2.1 共享注释和附件

可以类似方法共享注释和附件。如果为结果计划启用共享、那么在创建新的注释或附件时、机构工作人员可选 择可与其共享注释或附件的多学科团队的非机构成员。非机构成员的列表仅显示在已为其启用共享的结果计划 中。该列表将仅包含可预期共享该项的团队的成员。例如,某个机构可能不希望与具有特定角色的非机构多学 科团队成员共享结果计划注释。因此,任何充当这种类型角色的团队成员都不会包括在列表中。将与机构工作 人员从列表中选择的每个团队成员共享注释或附件,将向非机构多学科团队成员发送电子邮件,通知他们已将 新项添加至结果计划。团队成员可单击电子邮件中的链接以打开 MDT 门户网站, 提供正确的验证信息之后, 他们可查看添加至结果计划的新项的详细信息。

多学科团队的非机构成员还可将注释和附件添加至协作结果计划。他们不能选择将与其共享该项的多学科团队 的其他非机构成员。这是结果计划所有人的角色。在将注释或附件添加至协作结果计划时,实际上是将其添加 至结果计划。系统将通知计划所有人已添加新项。计划所有人可复审该项并确定应该与其共享该新项的多学科 团队的其他非机构成员。选定的非机构成员接到已添加新项的通知并且可在 MDT 门户网站中通过协作结果计 划来查看该项。

# 4.2.2 共享活动

交付给结果计划的客户的活动(服务、行动和推荐)相关信息可与多学科团队的非机构成员共享。如果已为结 果计划启用共享,那么向导中还包括一个用来将活动添加至该计划的额外"共享"步骤。如果尚未启用共享,那 么该共享步骤不会出现在向导中。通过此步骤,用户可选择应该与其共享活动的非机构团队成员。显示在列表 中的非机构成员取决于是否已为成员或该成员充当的角色启用活动共享。如果活动不可与特定成员共享, 那么 该成员不会显示在可选择的团队成员列表中。此外,可能存在某些性质特别敏感的行动或服务类型,因此不适 合与特定团队成员或角色共享。可定义限制。这些限制使管理员能够限制可与特定服务或行动共享的团队成员 或角色。例如,在可与作为多学科团队成员的学校教师共享的一般活动中。但是,可能存在某些性质敏感的活 动、机构不希望教师得到这些活动的通知。可定义限制以防止教师显示在可与其共享这些类型的活动的非机构 团队成员列表中。因此、即使其他类型的活动可与教师共享、这些类型的活动也不能与教师共享。

将向非机构多学科团队成员发送电子邮件,通知他们已将新活动添加至结果计划。团队成员可单击电子邮件中 的链接以打开 MDT 门户网站,提供正确的验证信息之后,他们可查看该新活动的详细信息。共享的信息视活 动类型而有所不同。对于每种活动类型、将显示活动名称、已收到活动的客户、开始日期和结束日期以及当前 状态。此外,对于推荐,还会显示提供者名称、推荐日期以及客户是否已联系提供者。服务将显示提供者名 称、交付的单位数以及所记录的任何注释或进度信息。行动将显示为行动所记录的注释和进度信息。除了查看 注释, 非机构团队成员还可使用 MDT 门户网站来记录他们自己的行动或服务相关注释。这些注释可由任何其 他具有对行动或服务的访问权的团队成员通过协作结果计划或结果计划来查看。

# 4.3 协作结果计划功能

• 活动

交付给结果计划的客户的服务、行动和推荐的列表、已与查看协作结果计划的非机构团队成员共享。非机 构团队成员可记录服务和行动的注释,从而为机构工作人员提供反馈和意见。

• 注释

机构和非机构团队成员记录的注释列表,已与查看协作结果计划的非机构团队成员共享。

• 会议纪要

任何邀请非机构团队成员出席的会议的纪要。

• 会议

已安排讨论与结果计划相关问题的会议的日历(或列表)。

- 多学科团队的成员可用来讨论结果计划相关问题的讨论板。
- 附件

• 讨论

机构和非机构团队成员附加到结果计划的文档列表,已与查看协作结果计划的非机构团队成员共享。

• 团队

分配给结果计划的多学科团队的成员详细信息。

# <span id="page-28-0"></span>第 5 章 协作调查案例

# 5.1 简介

协作调查案例是一种 SEF、通过该案例非机构多学科团队成员可在针对一个或多个客户调查指控时与机构工作 人员进行协作。系统将自动创建协作调查案例,作为创建新调查并为特定类型的调查启用共享的响应。协作调 查案例不能手动创建、并且仅可由非机构多学科团队成员通过 MDT 门户网站来访问。这表明非机构多学科团 队成员可杳看调查,机构工作人员使用实际调查案例,而不使用协作调查案例,调查案例中仅一部分可用信息 可用于协作调查案例。协作调查案例中的可用信息取决于各种因子,但是这些因子中最重要的是"共享"。可为 调查注释和附件配置共享。仅当机构工作人员明确表示可与非机构多学科团队成员共享注释和附件时、非机构 多学科团队成员才可查看这些项。

本章节的其余部分概述了协作调查案例的功能和特征。

# 5.2 将调查案例配置为共享

可使用 Cúram 管理申请来配置每种调查以启用或禁用共享。如果启用共享、那么可对将多学科团队分配给调 查,并且在创建调查案例时,还会创建协作调查案例以使非机构团队成员在调查与调查关联的指控时进行协 作。两种类型的多学科团队可能与特定类型的调查相关联:

• 预定义

多学科团队可能已在 Cúram 管理申请中预定义。调查用户可将团队添加至案例、但是用户无法对团队组成部 分进行任何修改、即、无法将新成员添加至团队或者调查的用户不可以将现有成员从团队中除去。团队组 成部分可由管理员进行更改,并且团队的任何更新都将自动用于团队已分配至的任何调查。对团队所作更 改的历史记录可用于调查中。此外,如果多个团队已用来处理调查,那么还会提供分配给调查的团队的历 史记录。

• 特别

调查的用户可专门创建多学科团队来满足特定案例的需要。用户可将机构工作人员和非机构工作人员添加 至多学科团队,并且可以选择充当领导角色的团队成员。已保留团队组成部分的历史记录,即,已在团队 中添加和除去成员的时间。

分配给多学科团队之后, 非机构团队成员可通过 MDT 门户网站访问已将该团队分配至的协作调查案例。但是, 协作调查中存在多个可确定非机构团队成员可查看的实际信息的因子。这些因子之间的原则是"共享"。共享可 应用于注释和附件,并且基于使用 Cúram 管理应用程序配置的监管模型(有关更多信息,请参阅"多学科团队 "部分).

如果已启用共享、那么除了创建协作调查案例、还会将"协作"导航选项卡添加至调查案例导航栏。"协作"选项 卡包含以下两个页面:

• 多学科团队

此页面的内容和功能取决于可添加至调查的团队类型、即、预定义或特别。请参阅上述内容以获取可用功 能的描述。

• 讨论

已提出调查相关的讨论列表。

<span id="page-29-0"></span>如果未启用共享, 那么不会在调查案例中显示"协作"选项卡及其所包含的页面。

# 5.2.1 共享注释和附件

可以类似方法共享注释和附件。如果为调查案例启用共享、那么在创建新的注释或附件时、机构工作人员可选 择可与其共享注释或附件的多学科团队的非机构成员。非机构成员的列表仅显示在已为其启用共享的调查案例 中。该列表将仅包含可预期共享该项的团队的成员。例如,某个机构可能不希望与具有特定角色的非机构多学 科团队成员共享调查案例注释。因此,任何充当这种类型角色的团队成员都不会包括在列表中。将与机构工作 人员从列表中选择的每个团队成员共享注释或附件。将向非机构多学科团队成员发送电子邮件、通知他们已将 新项添加至结果计划。团队成员可单击电子邮件中的链接以打开 MDT 门户网站, 提供正确的验证信息之后, 他们可杳看添加至调杳案例的新项的详细信息。

多学科团队的非机构成员还可将注释和附件添加至协作调查案例。他们不能选择将与其共享该项的多学科团队 的其他非机构成员。这是调查案例所有人的角色。将注释或附件添加至协作调查案例时,实际上是将其添加至 调查案例。系统将通知调查案例所有人已添加新项。调查案例所有人可复审该项并确定应该与该新项共享的多 学科团队的其他非机构成员。选定的非机构成员接到已添加新项的通知并且可在 MDT 门户网站中通过协作调 杳案例来杳看该项。

# 5.3 协作调查案例功能

• 注释

机构和非机构团队成员记录的注释列表,已与查看协作调查案例的非机构团队成员共享。

• 会议纪要

任何邀请非机构团队成员出席的会议的纪要。

• 会议

已安排讨论与调查案例相关问题的会议的日历(或列表)。

• 讨论

多学科团队的成员可用来讨论调查案例相关问题的讨论板。

• 附件

机构和非机构团队成员附加到调查案例的文档列表、已与查看协作调查案例的非机构团队成员共享。

• 团队

分配给调查案例的多学科团队的成员详细信息。

# <span id="page-30-0"></span>第 6 章 Curam 案例和参与者指数 (CPI)

# 6.1 CPI 的目标

为了与时俱进, 社会企业机构面临着大量实现系统现代化的任务。其中绝大部分包括使用新技术(比如因特 网)来向个人发放单项津贴。针对每个计划、每个人、每个社会服务机构实现应用的趋势保持不变,因而导致 应用的技术更精密但会继续仓储、无法互相访问。

CPI 的主要目标是, 通过为案例和客户信息提供中央数据指数存储库来打破已仓储应用之间的屏障。社会企业 机构和社会服务提供者可使用 CPI 来访问针对单个客户或整个家庭的不同系统中的信息、从而全面反映家庭的 复杂需求。CPI 还可以通过为现代系统提供存储在旧系统中的信息,帮助社会企业机构实现系统现代化。

通过与社会企业文件夹 (SEF) 和居民背景查看器 (CCV) 连接,CPI 为社会企业机构提供他们可在其中协同工 作以帮助客户及其家庭的中心。有关社会企业文件夹和居民背景查看器如何使用 CPI 的信息、请参阅第9页的 第 3 章, 『社会企业文件夹』。

# 6.2 CPI 如何工作

CPI 的主要功能有:

- 提供可存储不同系统中的数据的数据存储库
- 允许系统 (Cúram 和非 Cúram) 搜索 CPI 数据存储库中存储的数据并返回搜索结果
- 支持检索 CPI 数据存储库中的数据并将信息显示在社会企业文件夹和居民背景查看器中

# 6.2.1 在 CPI 中存储系统中的数据

CPI 的主要功能是提供数据存储库以存储多个系统中的信息。其中每个系统都必须设置为将其数据交付给 CPI。 现成的 CPI 旨在存储以下数据类型:

表 4. CPI 数据类型

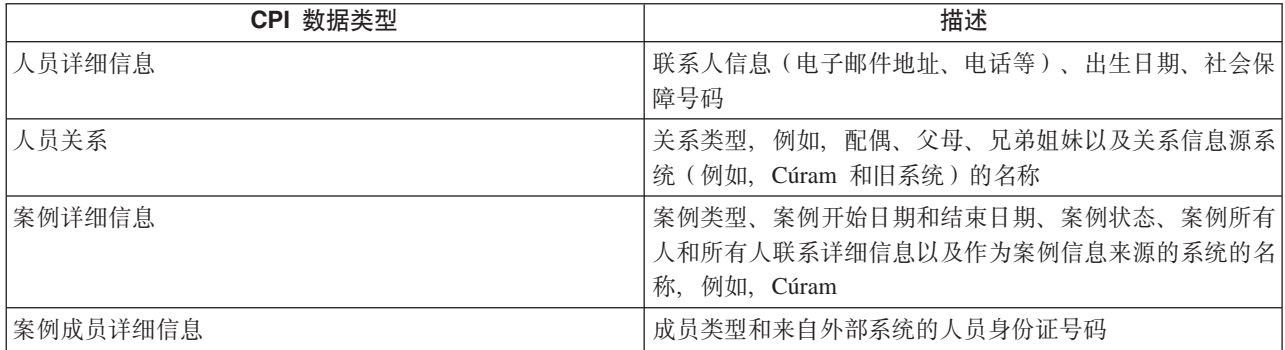

Cúram Enterprise Framework (CEF) 和社会企业协作 (SEC) 提供有关如何将信息从某个系统移至 CPI 存储库 的样本配置。将 CEF 和 SEC 中所记录的信息移至 CPI 数据存储库。

# 6.2.2 搜索 CPI 中存储的数据

任何链接至 CPI 数据存储库的外部系统都可根据部分条件搜索并找到案例和人员。会为 CPI 中存储的每份数 据分配 CPI 标识。可配置匹配的机制以限制根据匹配条件显示的重复记录。例如,个人搜索可从所有链接至 CPI <span id="page-31-0"></span>的系统返回个人记录。匹配条件(例如, 名称、社会保障号码和地址)可链接相关个人记录。然后, 可基于这 些记录的源系统(例如包含记录的链接至 CPI 的系统)对其进行过滤。

# 6.2.3 检索 CPI 数据和显示

社会企业协作举办座谈会以共享存储在 CPI 数据存储库中的信息。它显示各机构和系统中的信息,全面反映客 户及其家庭。CPI 中存储 (和第21页的表 4中所描述) 的多数信息可在社会企业文件夹和居民背景查看器中进 行访问。此信息可供机构用来代表某个家庭做出明智的决定。

其信息存储在外部系统中的案例和家庭成员可作为客户和案例添加到社会企业文件夹中。这些客户和案例可用 于共同协作。在不同系统中托管其记录的人员之间的关系可记录在社会企业文件夹中。例如,从旧系统中检索 到的家庭成员可作为客户添加到社会企业文件夹中。还可以在社会企业文件夹中记录新客户与现有客户之间的 关系。

# 6.3 使用 CPI 配置来支持现代化

CPI 与一系列系统一起轮流工作并且可用来帮助机构从旧系统逐个迁移至 Cúram 平台。CPI 通过提供用于关 闭或 CPI 的各方面的配置选项来实现这一点。这使得某些类型的数据在迁移其他类型数据时保持不变。例如、 CPI 可配置为显示个人信息而不显示案例信息。机构可能重点关注将个人信息迁移至 Cúram 平台, 而无需应付 案例信息。另一优势是能够按计划从旧系统迁移至 Cúram。请参阅有关使用 CPI 来支持现代化的技术信息。

# <span id="page-32-0"></span>第 7 章 总结

# 7.1 主要概念摘要

以下是本指南中所介绍主要概念的摘要:

- 社会事业协作的目标是帮助处境困难的客户和家庭。此目标基于以下前提: 针对家庭的真实解决方案更可 能通过机构、技能专业人士和客户本身的协同工作来实现。
- 多学科团队由有技能的个人和相关个人组成, 他们已准备好协同工作来帮助客户和家庭。这些团队可预定 义(其中相同的团队成员可与多个家庭合作), 也可以针对特定家庭来定义(其中包括教师和家庭社区的 成员)。
- 社会事业文件夹和居民背景查看器为以协作方式帮助客户和家庭提供中枢。社会事业文件夹将案例和客户 集中在一起, 使用 CPI 来访问各系统中的信息, 并且为多学科团队举办座谈会以协同工作。居民背景查看器 提供重要客户信息的摘要。
- 协作结果计划和调查使多学科团队能够为他们分配至的结果计划和调查提供相关输入。已配置的共享选项 使相关信息能够在 MDT 门户网站中呈示给多学科团队成员。
- 社会事业协作的关键是机构和多学科团队共享信息的功能。Cúram 案例和参与者指数提供各系统中的客户和 案例信息, 从而打开通信信道。

# <span id="page-34-0"></span>**声**

本信息是为在美国提供的产品和服务编写的。IBM 可能在其他国家或地区不提供本文档中讨论的产品、服务或 功能特性。有关您当前所在区域的产品和服务的信息,请向您当地的 IBM 代表咨询。任何对 IBM 产品、程序 或服务的引用并非意在明示或暗示只能使用 IBM 的产品、程序或服务。只要不侵犯 IBM 的知识产权、任何同 等功能的产品、程序或服务,都可以代替 IBM 产品、程序或服务。但是,评估和验证任何非 IBM 产品、程序 或服务的操作,由用户自行负责。IBM 公司可能已拥有或正在申请与本文档中所描述内容有关的各项专利。提 供本文档并不意味着授予用户使用这些专利的任何许可。您可以用书面形式将许可查询寄往:

IBM Director of Licensing

IBM Corporation

North Castle Drive

Armonk, NY 10504-1785

U.S.A.

有关双字节 (DBCS) 信息的许可查询、请与您所在国家或地区的 IBM 知识产权部门联系、或用书面方式将查 询寄往:

Intellectual Property Licensing

Legal and Intellectual Property Law.

IBM Japan Ltd.

19-21, Nihonbashi-Hakozakicho, Chuo-ku

Tokyo 103-8510, Japan

本条款不适用英国或任何这样的条款与当地法律不一致的国家或地区: International Business Machines Corporation"按现状"提供本出版物, 不附有任何种类的(无论是明示的还是暗含的)保证, 包括但不限于暗含的有 关非侵权、适销和适用于某种特定用途的保证。某些国家或地区在某些交易中不允许免除明示或暗含的保证。 因此本条款可能不适用于您。

本信息可能包含技术方面不够准确的地方或印刷错误。本信息将定期更改:这些更改将编入本信息的新版本 中。IBM 可以随时对本出版物中描述的产品和/或程序进行改进和/或更改, 而不另行通知。

本信息中对任何非 IBM Web 站点的引用都只是为了方便起见才提供的, 不以任何方式充当对那些 Web 站点 的保证。那些 Web 站点中的资料不是 IBM 产品资料的一部分, 使用那些 Web 站点带来的风险将由您自行承 相.

IBM 可以按它认为适当的任何方式使用或分发您所提供的任何信息而无须对您承担任何责任。本程序的被许可 方如果要了解有关程序的信息以达到如下目的: (i) 使其能够在独立创建的程序和其他程序 ( 包括本程序 ) 之间 进行信息交换, 以及 (ii) 使其能够对已经交换的信息进行相互使用, 请与下列地址联系:

#### IBM Corporation

Dept F6, Bldg 1

294 Route 100

Somers NY 10589-3216

U.S.A.

只要遵守适当的条件和条款,包括某些情形下的一定数量的付费,都可获得这方面的信息。

本资料中描述的许可程序及其所有可用的许可资料均由 IBM 依据 IBM 客户协议、IBM 国际软件许可证协议 或任何同等协议中的条款提供。

此处包含的任何性能数据都是在受控环境中测得的。因此、在其他操作环境中获得的数据可能会有明显的不 同。某些测量可能是在开发级的系统上进行的,因此不保证与一般可用系统上进行的测量结果相同。此外,有 些测量可能是通过推算估计出来的。实际结果可能会有所差异。本文档的用户应当验证其特定环境的适用数 据.

涉及非 IBM 产品的信息可从这些产品的供应商、其出版说明或其他可公开获得的资料中获取。

IBM 没有对这些产品进行测试,也无法确认其性能的精确性、兼容性或任何其他关于非 IBM 产品的声明。有 关非 IBM 产品性能的问 题应当向这些产品的供应商提出。

所有涉及 IBM 将来方向或目标的声明都可能会更改或撤销而不作任何通知, 仅代表目的和目标

显示的所有 IBM 价格都是 IBM 建议的最新零售价,可随时更改而不另行通知。经销商的价格可能会有所不 同.

本信息仅适用于规划目的。在所述产品可用之前, 此处的信息可能会更改。

本信息包含日常商业运作所使用的数据和报表的示例。为了尽可能全面地说明这些数据和报告,这些示例包含 个人、公司、商标和产品的姓名或名称。所有这些姓名或名称都是虚构的、与实际商业企业所用的姓名/名称 和地址的任何雷同纯属巧合。

版权许可证:

本信息包含源语言形式的样本应用程序、用以阐明在不同操作平台上的编程技术。如果是为按照在编写样本程 序的操作平台上的应用程序编程接口 (API) 进行应用程序的开发、使用、经销或分发为目的,您可以任何形式 对这些样本程序进行复制、修改、分发, 而无须向 IBM 付费。这些示例尚未在所有条件下经过全面测试。因 此,IBM 不能保证或暗示这些程序的可靠性、服务能力或功能。这些实例程序"按现状"提供,不附有任何种类 的保证。IBM 对于因使用这些样本程序所造成的任何损害赔偿均不负责。

凡这些实例程序的每份拷贝或其任何部分或任何衍生产品,都必须包括如下版权声明:

© (your company name) (year). Portions of this code are derived from IBM Corp. Sample Programs.

© Copyright IBM Corp. \_enter the year or years\_. All rights reserved.

如果您正在查看本信息的软拷贝,那么图片和彩色图例可能无法显示。

# <span id="page-36-0"></span>**商标**

IBM、IBM 徽标和 ibm.com 是 International Business Machines Corp. 在全球许多管辖区域注册的商标或注册 商标。其他产品和服务名称可能是 IBM 或其他公司的商标。Web 站点 [http://www.ibm.com/legal/us/en/](http://www.ibm.com/legal/us/en/copytrade.shtml) [copytrade.shtml](http://www.ibm.com/legal/us/en/copytrade.shtml) 上的"版权和商标信息"中提供了最新 IBM 商标列表。

Adobe、Adobe 徽标和 Portable Document Format (PDF) 是 Adobe Systems Incorporated 在美国和/或其他国 家或地区的注册商标或商标。

Microsoft 和 Outlook 是 Microsoft Corporation 在美国和/或其他国家或地区的商标。

其他名称可能是它们各自的所有者的商标。其他公司、产品和服务名称可能是其他公司的商标或服务标记。

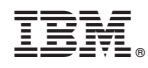

Printed in China